# Интерактивный учебник по изучению физики

#### Елена Евгеньевна Гетманова,

преподаватель ООО «Дистанционный репетитор» (г. Москва), кандидат физико-математических наук

• интерактивная физика • моделирование физических процессов • Flash анимация •

Компьютерное моделирование (симуляция) физических явлений - весьма эффективное средство изучения физики. Оно может использоваться при изложении лекционного материала как помощь при решении домашних задач, а также при проведении лабораторных работ. Моделирование помогает учашимся понять основы физических явлений и широко используется во всём мире $<sup>1</sup>$ .</sup>

Сайты http://physicsinter.ucoz.ru/, http:// physicsoscillat.ucoz.ru/,  $http://$ physicsinteractive.weebly.com/ содержат сделанный автором интерактивный учебник по изучению физики. Учебник включает анимационные флэш файлы, моделирующие физические явления. С их помощью осуществляется тренировка навыков по применению физических законов, обучение решению задач. Учебник содержит следующие разделы: «Кинематика», «Динамика», «Статика», «Механика твёрдого тела», «Теория колебаний». Приведены подробные описания того, как использовать флэщ файлы: в какие текстовые окна вводить данные, в какой последовательности нажимать кнопки и какие физические величины должны появляться в текстовых окна. Показаны также примеры вычислений. Данные флэш файлы могут служить «тренажёрами» по решению задач, поскольку в текстовые поля можно вводить различные значения масс, расстояний и т.д., вычислять необходимые физические величины, пользу-

http://phet.colorado.edu/en/simulation/ alpha-decay (дата обращения 20.01.2012); http://www.csupomona.edu/~ajm/ip.html (дата обращения 20.01.2012).

ясь приведёнными примерами, выработать и проверять навыки в решении задач.

Предполагается, что учащийся самостоятельно рассчитывает требуемые значения, руководствуясь приведёнными примерами, а затем сравнивает результаты, полученные самостоятельно с данными, приведёнными на экране. Подобное представление материала даёт возможность не только увидеть рассматриваемое физическое явление, запомнить закон, описывающий его, но и научиться вычислять физические величины, то есть обучиться решению задач. В статье описаны разделы интерактивного учебника и продемонстрировано его применение на примере использования некоторых флэш файлов.

## Кинематика

Раздел «Кинематика» включает следующие темы: движение тела, брошенного вертикально вверх, движение тела, брошенного под углом к горизонту, брошенного горизонтально и под углом к горизонту с некоторой высоты h, равнопеременное движение, равномерное и равнопеременное движение по окружности, относительное движение. Например, при изучении движения тела, брошенного под углом к горизонту, используется флэш файл, интерфейс которого представлен на рис. 1.

После введения величины скорости и угла, под которым тело брошено к горизонту, следует нажать верхнюю кнопку и посмотреть анимацию (движение тела). При нажатии следующей кнопки в текстовых окнах появятся значения максимальной высоты подъёма, дальности полёта, времени достижения верхней точки траектории и вре-

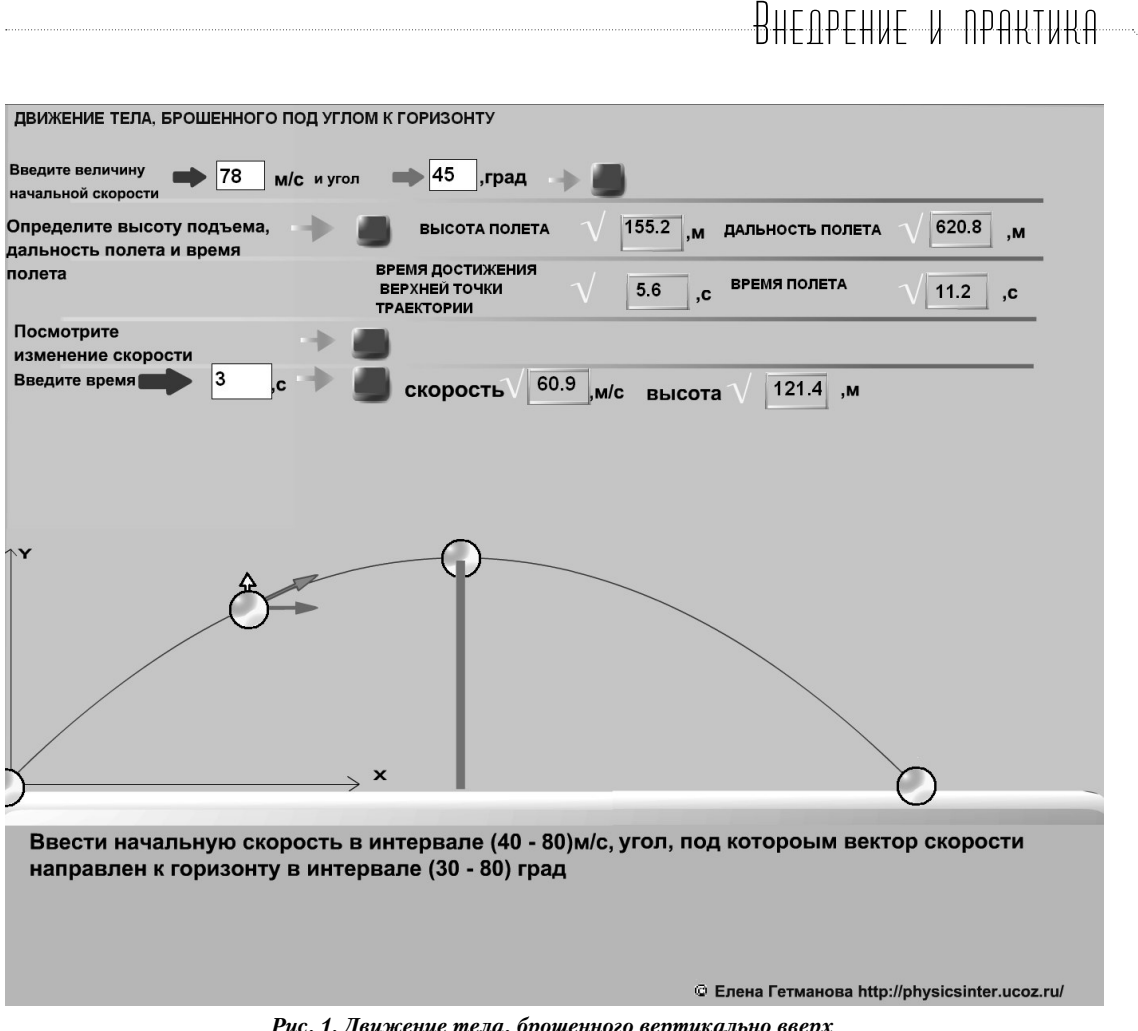

*Рис. 1. Движение тела, брошенного вертикально вверх*

мени полёта. Нажатие третьей кнопки выводит направления скорости в определённых точках траектории, а при нажатии последней нижней кнопки на экране появятся значения скорости и высоты в заданный (введённый в текстовое окно) момент времени. Например, для значений, показанных на рис.1, максимальная высота подъёма тела составляет

$$
h = \frac{\left(v_{0} \sin(45^{\circ})\right)^{2}}{2g} = \frac{\left(78 \sin(45^{\circ})\right)}{2.9,8} \approx 155,2M,
$$

время достижения верхней точки траектории,

$$
t_1 = \frac{(v_0 \sin(45^\circ))}{g} = \frac{(v_0 \sin(45^\circ))}{9.8} \approx 5.6c,
$$

всё время полёта *t <sup>0</sup>= 2 · t<sup>1</sup> = 2 · 5,6 = 11,2 c,* дальность полёта *S = (*ν*0 cos(45°)) t0 = (78 · cos (45°) ·11,2)* ≈ *620 м.*

Можно посмотреть, как меняются компоненты скорости в процессе полёта, а также ввести произвольное значение времени и определить скорость и высоту, на которой находится тело в денный момент времени.

При рассмотрении равнопеременного движения используется флэш файл, интерфейс которого показан на рис. 2. В этом случае требуется задать скорость и ускорения объектов (автомобилей) в соответствии со значениями, показанными на экране

(v = (0–10) м/с, a = (0–7) м/с<sup>2</sup>). Нажать кнопку справа и посмотреть анимацию (движение автомобилей). После слова «Расстояние» ввести в имеющееся текстовое поле значение расстояния, которое проехали автомобили (расстояние следует выбрать в интервале (50–650)м). После нажатия кнопки, следующей по стрелке, в текстовых окнах появятся значения времени, за которое автомобили пройдут заданное расстояние, и скорости автомобилей, после прохождения указанного расстояния. Например, если скорости и ускорения равны, соответственно,  $v_{01} = 4$  м/с,  $a_1 = 2$  м/с<sup>2</sup>,

**DOGHAIE TEX** 

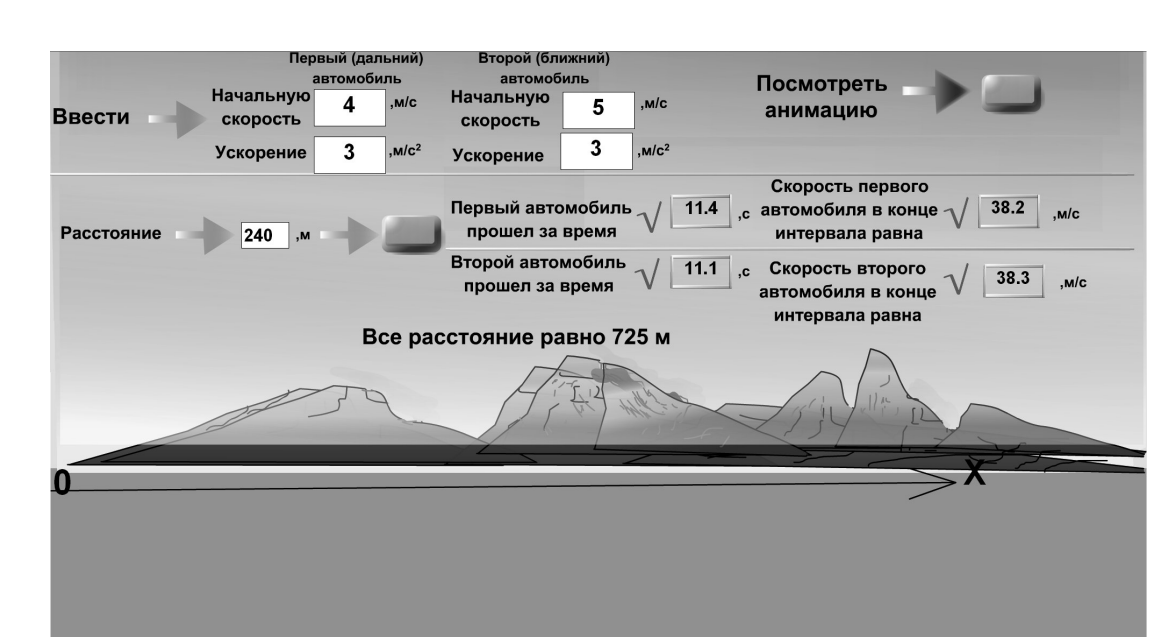

*Рис. 2. Равноускоренное движение*

 $v_{02}$ = *5 м/с, а<sub>2</sub>* = *3 м/с<sup>2</sup>,* а расстояние составляет *240 м*, первый автомобиль пройдёт указанное расстояние за *t 1* ≈ *13,6 c*, второй — за *t 2* ≈ *11,1 c*, скорости, после прохождения расстояния составят  $v_j = 4 + 2$  · *13,6* ≈ *31,2 м/с*, ν*<sup>2</sup> = 5 + 3 · 11,1* ≈ *38,3 м/с.*

#### Динамика

В разделе «Динамика» представлены файлы, моделирующие движение тел под действием сил. Например, при изучении движения тела под действием силы, образующий угол  $\alpha$  с горизонтом можно использовать флэш файл, показанный на рис. 3. После нажатия верхней левой кнопки на экране появятся произвольные величины модуля и направления силы, приложенной к телу, массы тела, а также коэффициента трения. Затем следует нажать нижнюю кнопку, посмотреть анимацию, ускорение тела, силу трения, время, за которое будет пройдено расстояние S = 750 м, также скорость после прохождения данного расстояния. Например, для данных приведённых на рис. 3, ускорение тела

$$
a = \frac{F(\sin \alpha + k \cos \alpha)}{m} - g = \frac{74(\sin 36^\circ + 0, 1 \cos 36^\circ)}{16} - 9.8 \approx 3M/\text{c} \text{c} \kappa^2.
$$

Сила трения

ν*1 = 4 + 2 ·13,6* ≈ *31,2 м/сек*, ν*2 = 5 + 3 · 11,1* ≈ *38,3 м/сек*

*F*<sub>*TP*</sub> = *kN* = *K*(*mg* — *Fsin* α) = 0,1(16 · 9,8–74 · *sin 36°)* ≈ *11,3H*.

Расстояние *S = 750 м* тело пройдёт за время

$$
t = \sqrt{\frac{2S}{a}} = \sqrt{\frac{2 \cdot 750}{3}} \approx 22,4c
$$

скорость тела после прохождения данного расстояния ν *= at = 3 · 22,4* ≈ *67 м*

Изучение движения системы тел включает движение тел, связанных нитью, перекинутой через неподвижный блок (рис.4), а также тел, которые находятся на горизонтальной поверхности. Для случая, показанного на рис.4 после нажатия левой верхней кнопки в текстовых окнах появляются произвольные значения массы первого и второго тела. После нажатия второй кнопки тела начинают двигаться, и на экране появляются значения ускорения тел и натяжения нити. Для данных, приведённых на рис. 4, ускорение тел составляет , натяжение нити

$$
a = \frac{m_1 g - m_2 g}{m_1 + m_2} = \frac{(37 - 7)9.8}{37 + 7} \approx 6.7 \text{ m/sec}^2
$$

*T = m<sup>1</sup> g – m<sup>1</sup> a = 37(9,8 – 6,7)* ≈ *115H*. Поскольку в начальном положении расстояния от тел до горизонтальной поверхности составляет 200 метров, то можно посчитать время, за которое тела пройдут указанное расстояния и скорость тел: после прохождения расстояния

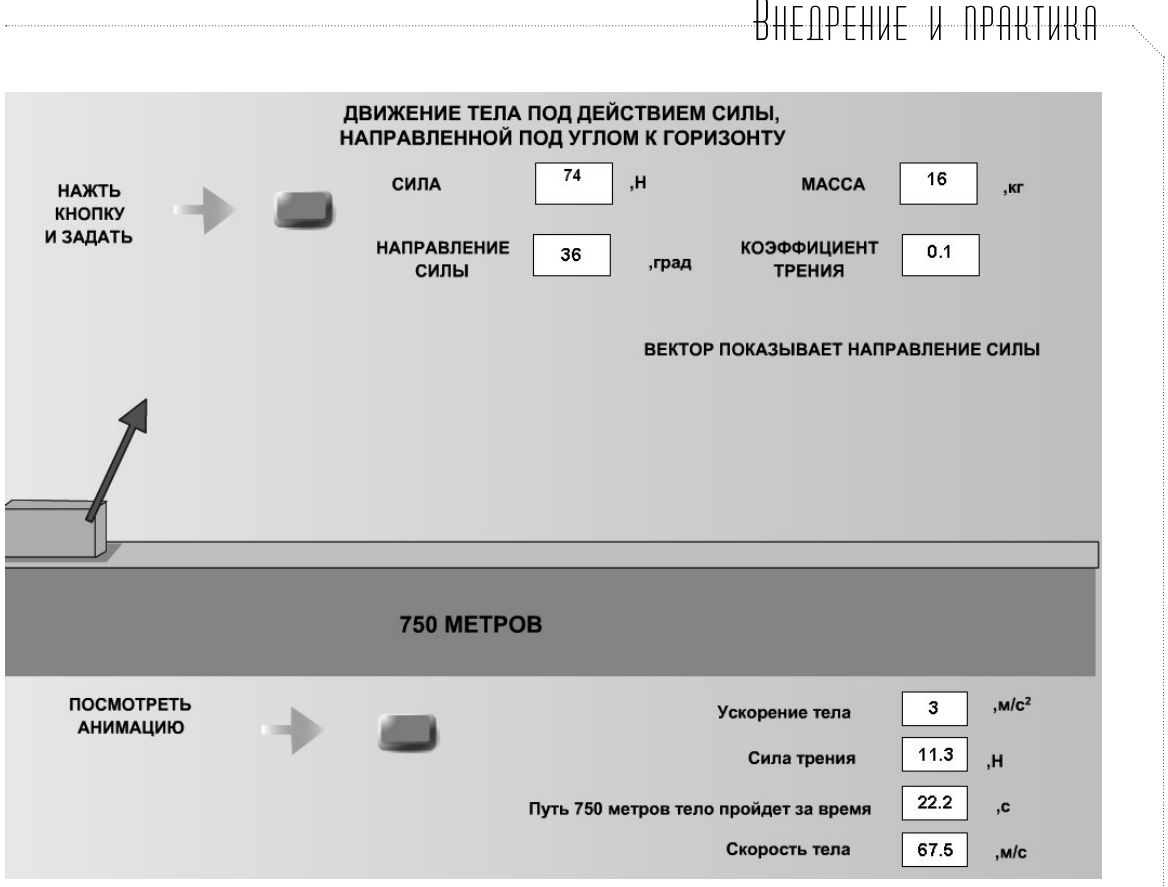

*Рис. 3. Движение тела под действием силы, направленной под углом к горизонту*

$$
h = \frac{at^2}{2}
$$
,  $t = \sqrt{\frac{2h}{a}} = \sqrt{\frac{2 \cdot 200}{6,7}} \approx 7,7c$ ,

скорость тел

$$
v = at = 6.7 \cdot 7.7 \approx 51.7
$$
 m/cek.

# Закон сохранения импульса. Изменение механической энергии при неупругих соударениях

Показано, как применять закон сохранения импульса, закон сохранения механический энергии при решении задач и анализе физических явлений. Промоделированы упругое и неупругое соударения тел, нецентральное упругое столкновение и распад частицы.

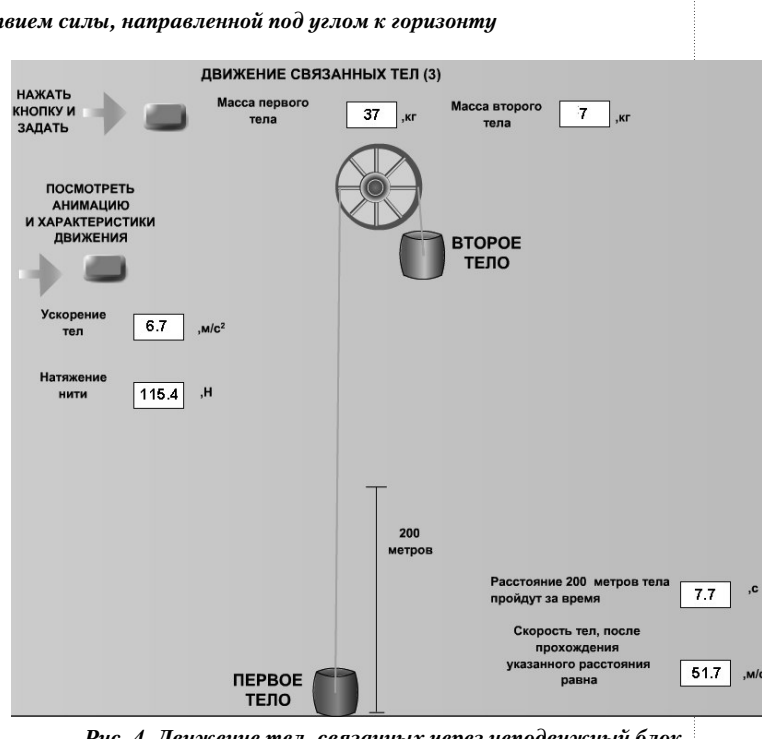

*Рис. 4. Движение тел, связанных через неподвижный блок*

При изучении неупругих соударений, в частности, демонстрируется файл (рис. 5).

Следует ввести в текстовое поле значения масс и скоростей первого и второго тел, в соответствии со значениями, указанными на экране. Нажать кнопку, следующую после надписи «Посмотреть анимацию и скорость тел после соударения» и посмотреть движение тел. Нажать последнюю нижнюю кнопку и посмотреть параметры процесса:

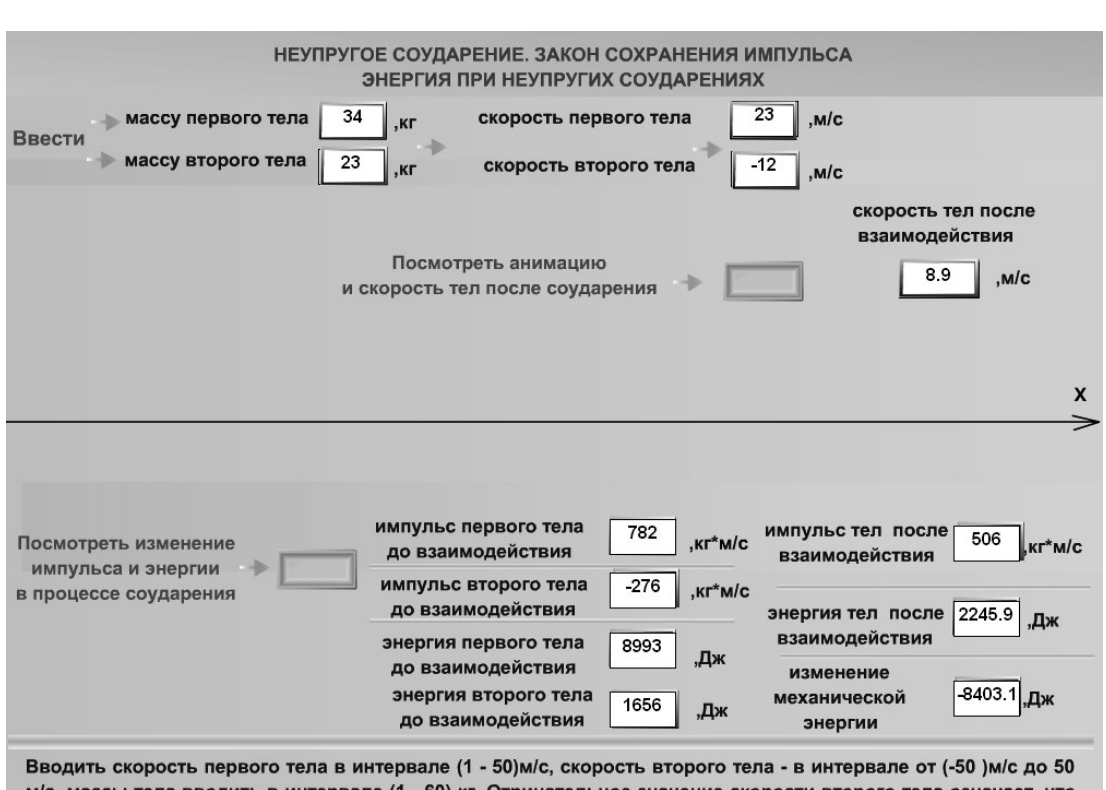

м/с, массы тела вводить в интервале (1 - 60) кг. Отрицательное значение скорости второго тела означает, что оно двигается в сторону отрицательных значения х (навстречу первому телу).

Рис. 5. Неупругое соударение двух тел

импульсы и энергии тел до и после взаимодействия, а также изменение механической энергии при неупругом соударении.

Например, пусть первое тело массой  $m_t =$ 34 кг, двигающееся со скоростью  $v_1$  = 23м/с (положительное значение скорости показывает, что вектор скорости направлен в сторону положительных значений х) сталкивается со вторым телом массой  $m_2 = 23$ кг, которое движется навстречу со скоростью  $v_2 = -12$  M/c (знак «минус» показывает, что вектор скорости направлен в сторону отрицательных значений х). Импульс системы двух тел до взаимодействия равен

$$
\vec{p}_1 + \vec{p}_2 = m_1 \vec{v}_1 + m_2 \vec{v}_{21}
$$

Поскольку система замкнута, то импульс сохраняется

$$
\vec{p}_1 + \vec{p}_2 = \vec{p}, \, m_1 \vec{v}_1 + m_2 \vec{v}_2 = (m_1 + m_1) \vec{v}.
$$

В проекции на ось х закон сохранения импульса имеет вид  $m_1v_1 - m_2v_2 = (m_1 + m_2)v$ . Следовательно,

$$
v = \frac{m_1 v_1 - m_2 v_2}{m_1 + m_2} = \frac{34 * 23 - 23 * 12}{34 + 23} = 8.9 M/c.
$$

С учётом проекции на ось х импульсы тел до взаимодействия  $p_1 = 34 \cdot 23 = 782$  кг $\cdot$ м/с,  $p_1 = -23 \cdot 12 = -276$  кг $\cdot$ м/с, после взаимодействия  $p = 34 \cdot 23 - 23 \cdot 12 = 506$  кг $\cdot$ м/с.

При неупругих взаимодействиях механическая энергия не сохраняется. Механическая (кинетическая) энергия первого и второго тела до соударения (взаимодействия) равна

$$
E_{KHH1} = \frac{m_1v_1^2}{2} - \frac{34*23^2}{2} - 8993 \text{ J.}
$$
\n
$$
E_{KHH2} = \frac{m_2v_2^2}{2} = \frac{23*12^2}{2} - 1656 \text{ J.}
$$

Механическая (кинетическая) энергия тела после взаимодействия составляет

$$
E_{KHH} = \frac{(m_1 + m_2)v^2}{2} = \frac{(34 + 23)^*8.9^2}{2} = 2246 \text{ \&Rm}.
$$

Уменьшение механической энергии составляет Δ*E = (Е<sub>кин1</sub> + Е<sub>кин2</sub>) – Е<sub>кин</sub> = (8993 +*  $1656$ ) – 2246 = 8403 Дж.

При изучении упругого соударения рассматривается файл (рис. 6), в котором моделируется упругое соударение частицы с поверхностью, составляющей угол с направлением вектора начальной скорости частицы. Например, при скорости частицы  $v = 7$  *M/c* (масса частицы фиксирована  $m = 5$  Kr), модуль импульса частицы до и пос-

# .<br>RHF: NPFHIJF - 17 NPAKTIJKA

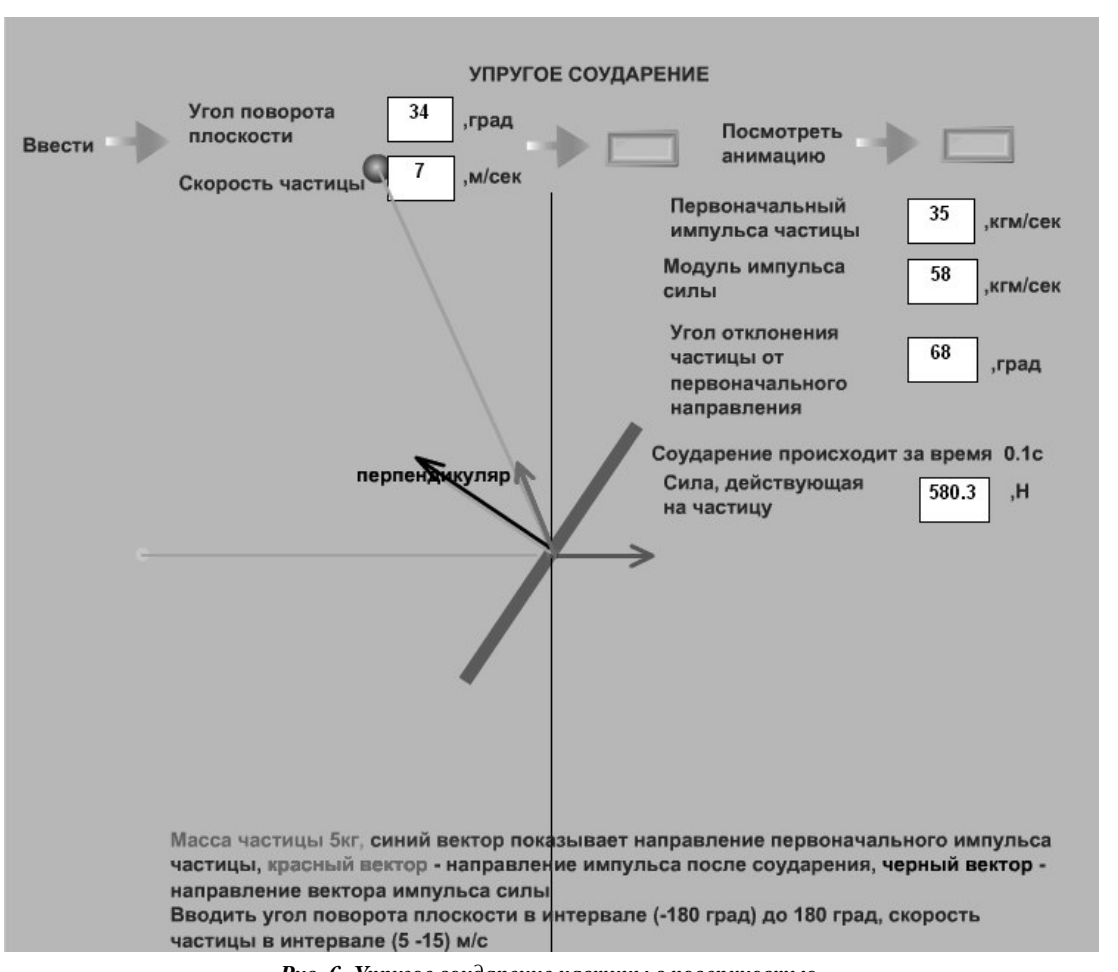

Рис. 6. Упругое соударение частицы с поверхностью

ле взаимодействия —  $p = mv = 5.7 = 35 \frac{kcc}{c}$ .

При упругом соударении с плоскостью, образующей угол  $\alpha = 34^{\circ}c$  с первоначальным направлением скорости частицы, модуль импульса силы составляет

$$
I - mv2\cos\alpha - 35 \cdot 2 \cdot \cos 34^{\circ} - 58 \frac{\kappa c}{c\epsilon\kappa}.
$$

Угол отклонения от первоначального направления движения частицы равен  $2\alpha =$  $68^\circ$ . Соударение происходит за время  $\Delta t$  + 0,1с, сила, действующая на частицу со сторону плоскости (равна силе, действующей на плоскость со стороны частицы) равна

$$
F = \frac{I}{\Delta t} = \frac{58}{0.1} = 580H
$$

### Статика

В разделе представлены анимационные файлы, моделирующие условия равновесия двух и трёх тел, а также системы тел. Например, при изучении условий равновесия двух связанных тел демонстрируется файл (рис.7), где два объекта (лампы) подвешены на нитях и соединены между собой. После нажатия первой кнопки на экране появятся произвольные значения весов ламп, расстояний ламп по горизонтали от точки подвеса, направления сил. Расстояние по вертикали от точки подвеса фиксировано. Равновесие системы возможно в случае, если  $P_t t g \beta = P_s t g \alpha$ .

Например,  $P_1 = 31H$ ,  $P_2$  75,4H. Смещение тел от положения равновесия равно

 $x_1 = 173.9m$ ,  $x_2 = 71.5$ . Углы, образованные нитями, составляют

$$
\alpha - \arctg\left(\frac{h}{x_1}\right) - \arctg\left(\frac{120}{173,9}\right) \approx 34^\circ, \ \beta = \arctg\left(\frac{h}{x_2}\right) = \arctg\left(\frac{120}{71,5}\right) \approx 59^\circ.
$$

Высота подвеса грузов относительно потолка равна h = 120 метров.

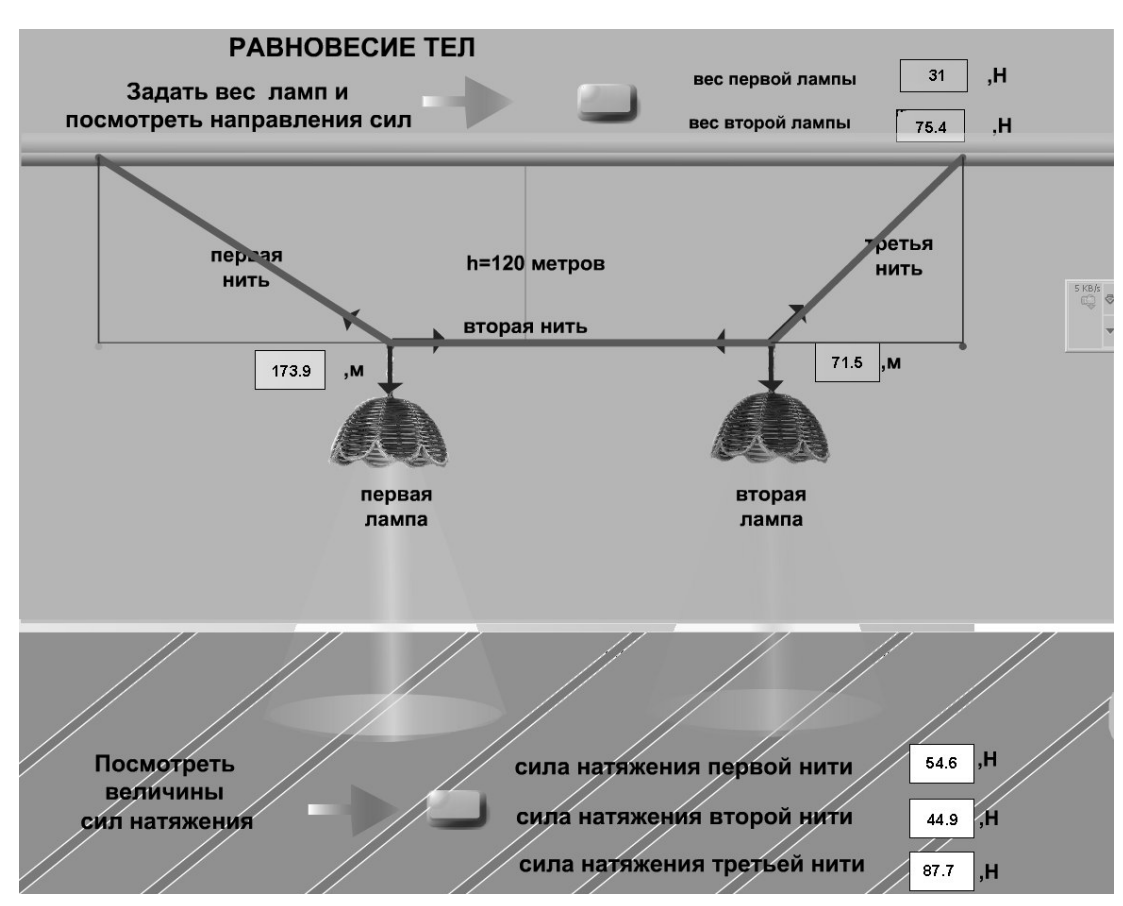

*Рис. 7. Равновесие двух тел*

Сила натяжения первой нити (между первой лампой и точкой подвеса) равна ,

сила натяжения третьей нити (между второй лампой и точкой подвеса)  $\frac{75.4}{\sin(59^\circ)} \approx 87.7H$  $T_3 =$ 

Натяжение второй нити (между двумя лампами) —

*T2 = T<sup>1</sup> cos* α *= 55 cos(34°)* ≈ *45H*.

Или *T<sup>2</sup> = T<sup>3</sup> cos* β *= 87,7 cos(59°)* ≈ *45H.*

# Механика твёрдого тела

В данном разделе представлены флэш файлы, моделирующие вращение системы материальных точек, стержня. Показано, как вычислять моменты инерции, моменты сил и моменты импульса, а также движение связанных тел через подвижный блок. При изучении движения твёрдого тела рассматривается флэш файл, интерфейс которого пока-

зан на рис.8. При нажатии верхней левой кнопки задаётся линейная скорость центра масс и угловая скорость вращения колеса. Движение колеса представляет собой движение без проскальзывания, которое можно представить в виде суммы поступательного и вращательного движений. При нажатии кнопки можно посмотреть, чему равны скорости заданных точек колеса. Далее можно задать произвольную точку колеса (координаты точки выводятся на экран, сама точка появляется на экране) и определить её скорость и направление.

При изучении механики твёрдого тела рассмотрено движение стержня под действием импульса силы (рис. 9).

При нажатии первой кнопки в текстовых полях появятся значения массы стержня, модуля и времени действия силы, расстояние от центра масс до точки приложения силы, а также вычисленное на основании приведённых данных значение момента инерции. Нажав следующую кнопку, видим ани-

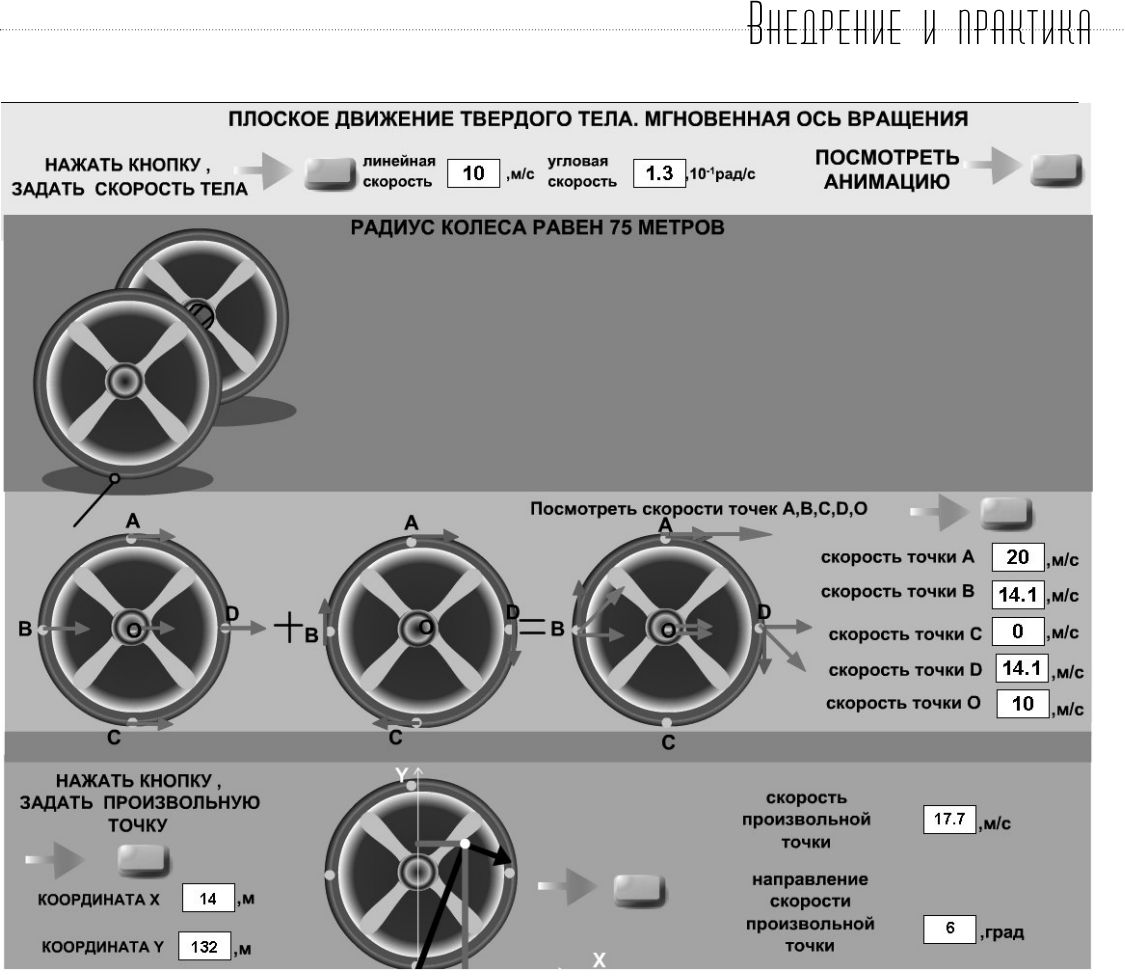

Рис. 8. Плоское движение твёрдого тела

мацию, значения линейной скорости центра масс и угловой скорости вращения, время, за которое будет совершён один полный оборот, и расстояние, пройденное за это время, кинетическую энергию поступательного, вращательного движения и полную механическую энергию. Например, пусть на стержень массой  $m = 12\kappa r$  и длиной  $L =$ 50м (длина стержня фиксирована), действует сила  $F = 75H$ , направленная перпендикулярно оси стержня на расстоянии / = 11,3м от центра масс. Время действия силы составляет  $\Delta t = 0.6c$ . После прекращения действия силы скорость поступательного движения центра масс равна

$$
v = \frac{F\Delta t}{m} = \frac{74 \cdot 0.6}{12} \approx 3.7 M/c.
$$

Модуль момента силы относительно оси. проходящей через центр масс, равен  $M = F \cdot I = 74 \cdot 11.3 \approx 836$ HM.

Момент инерции стержня относительно оси, проходящей через центр масс - $J = \frac{12 \cdot 50^2}{12} \approx 2.5 \cdot 10^3 \text{ kg/m}^2$ .

Угловая скорость вращения стержня относительно оси, проходящей через центр масс -

$$
\omega = \frac{836 \cdot 0.6}{2.5 \cdot 10^3} \approx 0.2c^{-1}
$$

За время  $T = \frac{2 \cdot 3.14}{0.2} \approx 31c$  стержень совершит полный оборот, а центр масс стержня переместится на расстояние  $S = 3.7 \cdot 31 \approx 115$ м. Кинетическая энергия поступательного движения стержня равна

$$
E_{\scriptscriptstyle K} = \frac{12 \cdot 3.7^2}{2} \approx 82 \cancel{A} \text{3} \cdot \text{кинетическая энергия}
$$

вращательного движения —  $E_B = \frac{2.5 \cdot 10^3 \cdot 0.2^2}{2}$ 

$$
-\approx 50\text{Lpc}
$$

Полная механическая энергия стержня составляет  $E = 82 + 50 \approx 132 \text{ }\nexists x.$ 

# Теория колебаний

В данном разделе представлены файлы, моделирующие свободные, затухающие и вынужденные колебания, а также сложение колебаний. Например, при изучении взаимно перпендикулярных колебаний ис**DobHbIE TEX** 

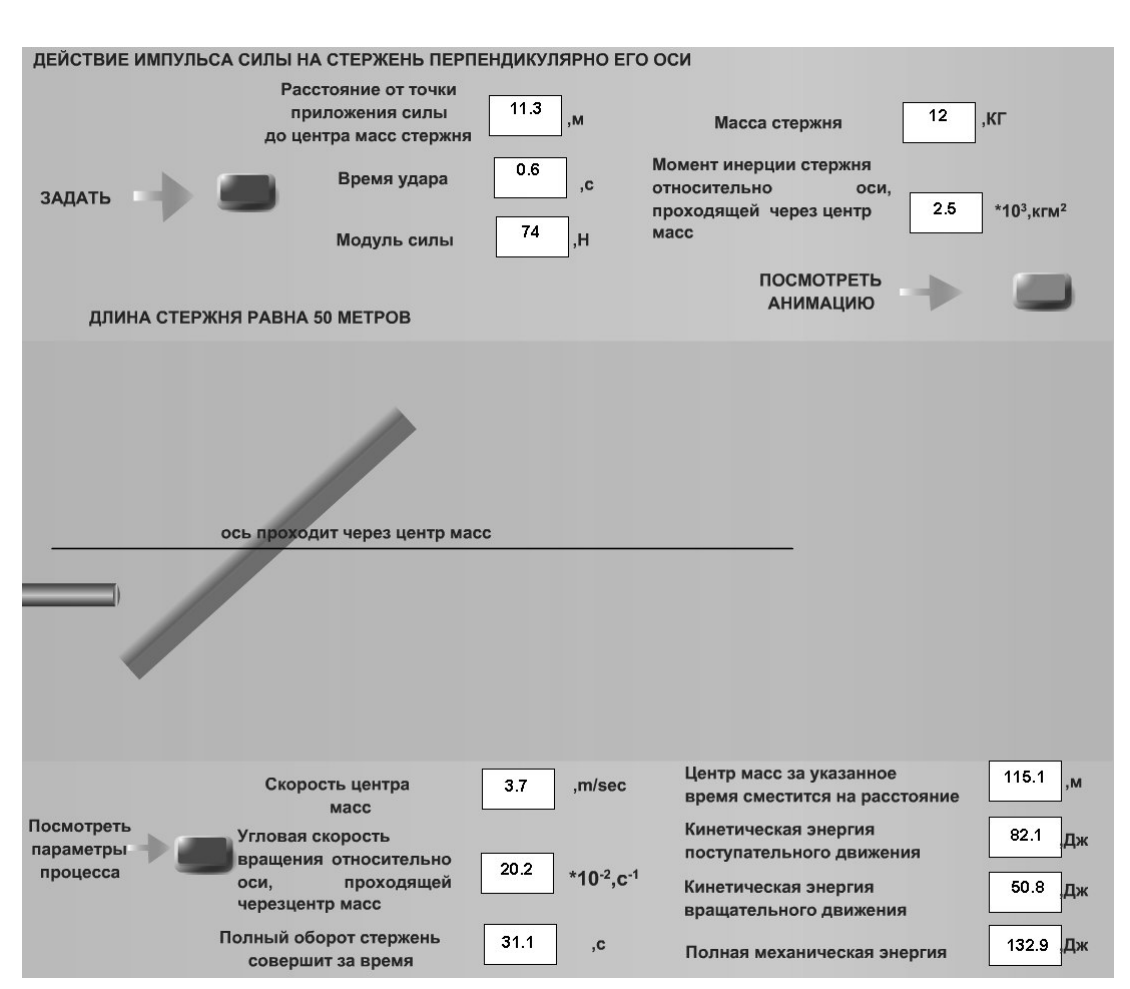

Рис. 9. Движение стержня под действием импульса силы

пользуется файл (рис. 10), где требуется ввести периоды и амплитуды колебаний по осям х и у, а также сдвиг фаз между колебаниями. Далее нажать кнопку и посмотреть анимацию.

Представляется полезным рассматривать некоторые дополнительные вопросы, позволяющие расширить представления учащихся об окружающем пространстве. Например, рассмотреть колебания под действием постоянной силы (силы тяжести) пружинных маятников с различными начальными условиями. На рис. 11 показано шесть пружинных маятников, два из которых не испытывают действия силы тяжести, а остальные находятся в гравитационном поле. При различных начальных условиях (в начальном состоянии пружины растянуты под действием силы тяжести или пружина находится в недеформированном состоянии, начальные скорости имеют различные направления) колебания будут иметь

различный характер. Особенности колебаний легко понять и запомнить, используя анимационный файл (рис.11).

К некоторым разделам приведены варианты для самостоятельной работы. В целях повышения интереса учащихся к изучению физики показано, как применять законы кинематики при создании компьютерных игр, в которых происходит столкновение объектов.

В случае возникновения вопросов, учащийся связывается с автором сайта по Skype или иным удобным способом и получает консультацию.

В целом представленные учебники успешно используются в дистанционном образовании при самостоятельной работе, а также в качестве демонстрационного материала при проведении лекционных и практических занятий.

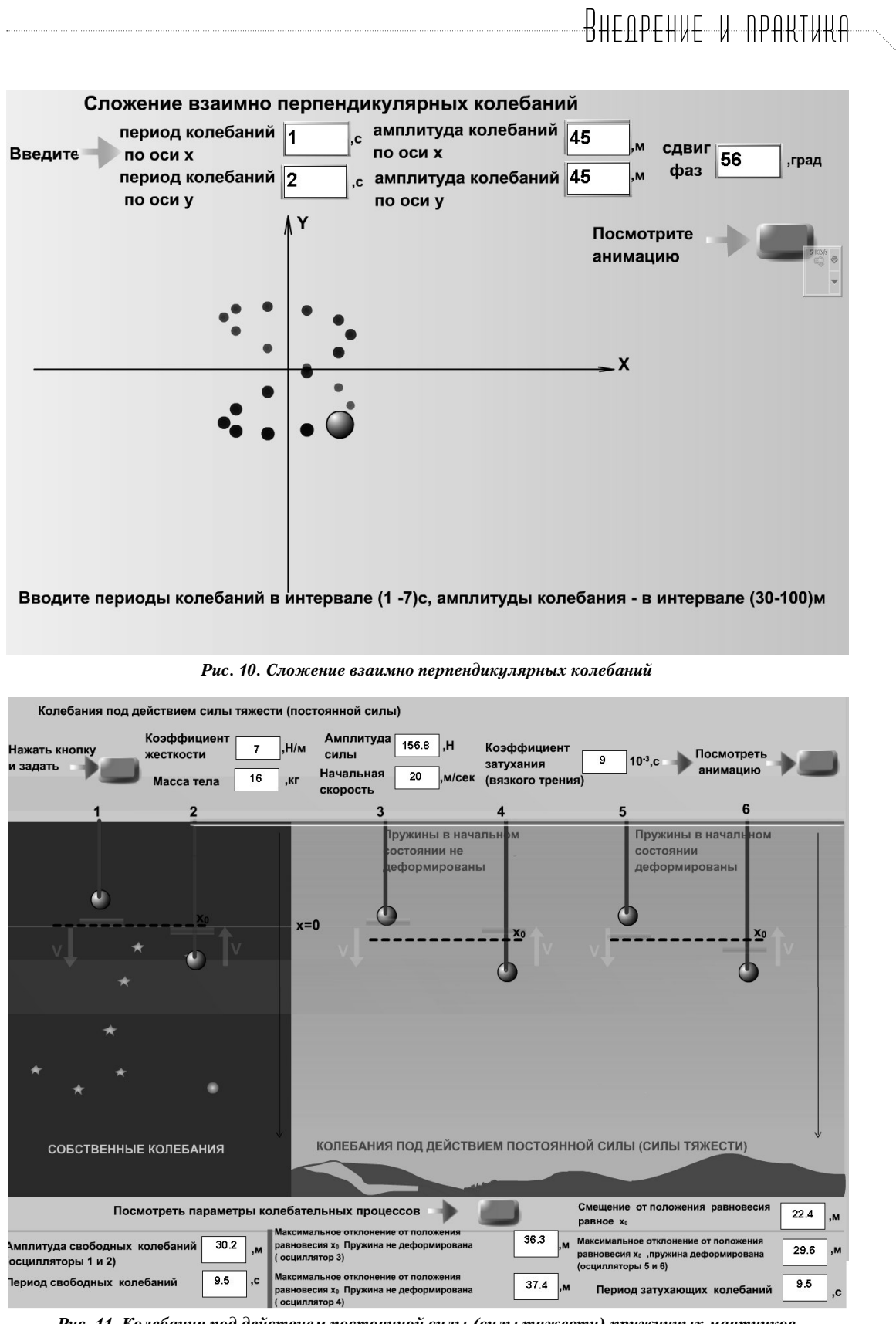

Рис. 11. Колебания под действием постоянной силы (силы тяжести) пружинных маятников с различными начальными условиями